# Key Layout and Operation

## **Function Keys**

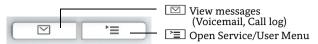

### **Audio Keys**

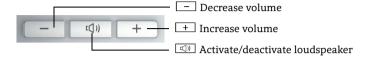

### **Navigation Keys**

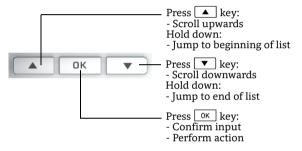

### **Open Menu**

If the menu is not shown, you can open it by pressing the right arrow key.

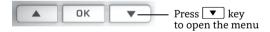

## **Key Pad Functionality**

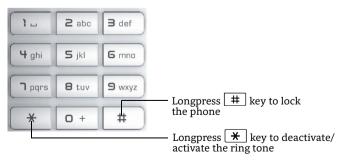

### Icon Overview

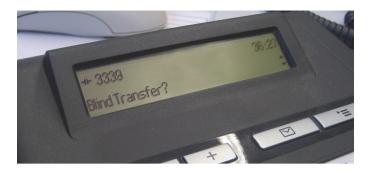

## **Display Icons in Idle State**

| Icon       | Explanation                                               |
|------------|-----------------------------------------------------------|
| $\Box$     | You have received one or more new messages                |
| (‡         | One or more new entries have been added to the call lists |
| ļ.         | Call Forwarding is activated for all calls                |
| Ø          | Ring tone is deactivated                                  |
| J.         | Remote maintenance is activated                           |
| •          | Do not disturb is activated                               |
| <b>-</b> 0 | Phone lock is activated                                   |
| <i>c</i> 2 | A mobile user is logged on to the telephone               |

### Display Icons during a Call

| Icon | Explanation                                   |
|------|-----------------------------------------------|
| _    | Call is active                                |
| 47   | Call has been disconnected                    |
| ⊣⊢   | You have placed the call on hold              |
| F    | Your call partner has placed the call on hold |
| a    | Secure voice connection                       |
| 6    | Insecure voice connection                     |

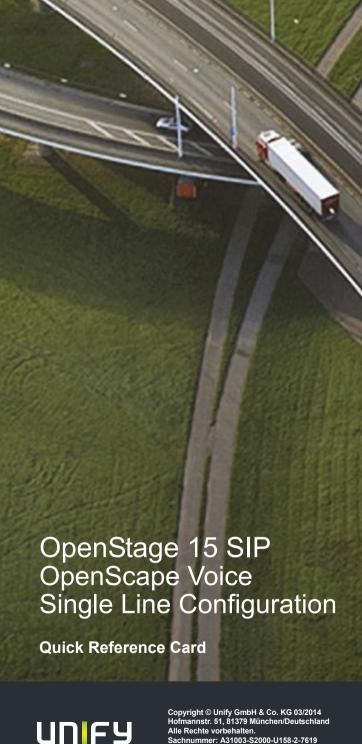

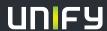

## Using your OpenStage

#### Place a Call

- Lift handset, dial number and press ok , or
- · dial number and lift handset, or
- for handsfree call: dial number and press OK

#### **Answer a Call**

- · Lift handset, or
- for handsfree call: press or ok.

#### End a Call

- · Hang up, or
- to end a handsfree call: press 🖾.

### Redial a Number (last dialed Number)

- 1. Press ▼ and OK.
- 2. Lift handset to use handset mode.

#### **Hold or Retrieve a Call**

- During a call select "Hold" in the menu and press OK.
- To retrieve a call: select "Reconnect" in the menu and press

#### Make a Conference Call

- 1. During a call with party A, select "Conference" in the menu and press ok .
- 2. Enter the phone number for party B and press OK.
- 3. Once connected with party B, select "Conference" in the menu and press OK |

You are now connected in a conference with parties A and B.

#### Transfer a Call

Blind transfer (no consultation):

- 1. During the call with party A, select "Blind transfer" in the menu and press ok .
- 2. Enter the phone number of party B and press OK

Semi-attended transfer (transfer while ringing):

- 1. During the call with party A, select "Consultation" in the menu and press ok .
- 2. Enter the phone number of party B and press OK.
- 3. When the phone starts to ring, select "Complete transfer" and press ok.

#### Attended transfer (with consultation):

- 1. During the call with party A, select "Consultation" in the menu and press ok.
- 2. Enter the phone number of party B and press OK.
- 3. Announce the call to party B.
- 4. Select "Complete Xfer" in the menu and press OK.

## Using your OpenStage cont.

### **Programm Call Forwarding**

- 1. Press configured Call Forwarding Key.
- 2. Select "Set a forwarding destination" and press OK.
- 3. Enter the destination number and press OK.
- 4. Select "Save&Exit" in the menu and press ok
- 5. Press > to return to phone mode.

### Turn Call Forwarding on or off for All Calls

Press configured Call Forwarding Key for turning Call Forwarding on/off.

### Deflect a Call while ringing

- 1. Select "Deflect" from the menu and press OK
- 2. Enter a destination phone number and press OK.

### Dial from the Call Log

- 1. Press □.
- 2. Select "Call log" and press OK.
- 3. Select "Missed", "Dialed", "Received", or "Forwarded" calls and press ok .
- 4. Select the desired phone number and press ok.

#### **Call Voicemail**

- 1. Lift handset or press .
- 2. Press . The mailbox is answering.

### Switch to Speakerphone Mode during a Call

- US mode: press and hang up.
- Default mode: hold down until you hang up.

## Switch to Handset Mode during a Call

Lift handset.

### Save a Feature to a Key

- 1. Press and hold the desired programmable key until a popup appears.
- 2. Press ok to confirm entering programming mode.
- 3. Select "Normal" or "Shifted" and press OK.
- 4. Select desired function and press ok
- 5. Define an appropriate key label and press ok.
- 6. In some cases: enter additional parameters and press OK.
- 7. Select "Save&Exit" in the menu and press OK
- 8. Press **[ to return to phone mode.**

## List of Programmable Functions

| Function            | Explanation                                                           |
|---------------------|-----------------------------------------------------------------------|
| Unallocated         | Clears the key                                                        |
| Selected dialing    | Dials a pre-defined number                                            |
| Repeat dialing      | Calls the last dialed number                                          |
| Forward all calls   | Forwards all incoming calls                                           |
| Forward no reply    | Forwards calls only if they are not answered                          |
| Forward busy        | Forwards calls only when the line is busy                             |
| Ringer off          | Switches the ringer off/on                                            |
| Hold                | Places a call on hold                                                 |
| Alternate           | Switches between two calls                                            |
| Blind transfer call | Transfers a call without consultation                                 |
| Transfer call       | Transfers a call with consultation                                    |
| Deflect             | Deflects a call to another destination                                |
| Shift               | Switches to the shifted key level                                     |
| Conference          | Places a conference call                                              |
| Do not disturb      | Switches the ringer off; callers hear the busy signal                 |
| Group pickup        | Picks up a group call                                                 |
| Repertory dial      | Dials pre-defined numbers and control sequences                       |
| Feature toggle      | Toggles OpenScape Voice services                                      |
| Show phone screen   | Switches to idle screen                                               |
| Mobility            | Login/Logoff for mobile users                                         |
| Directed pickup     | Picks up another ringing phone                                        |
| Callback            | Requests an automatic call back (busy/no answer)                      |
| Cancel callbacks    | Cancels a callback request                                            |
| Consultation        | Puts an active call on hold and provides a prompt for dialing         |
| Call Waiting        | Notifies of a second incoming call while in active call               |
| Immediate ring      | Ringing keyset line without delay (Executive/Assistant configuration) |
| Preview             | Preview line details for shared lines                                 |
| Call recording      | Records the call on a central Call Recorder                           |
| Built in fwd        | Turns Call Forwarding on/off                                          |
|                     |                                                                       |